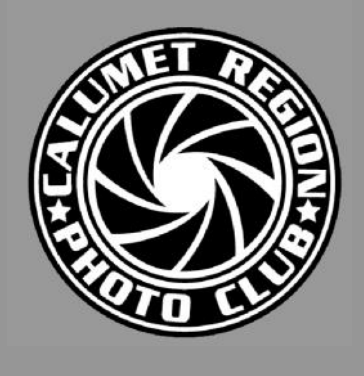

# DIGITAL FOCUS

# **Newsletter of the Calumet Region Photo Club**

**April, 2021 Volume 12, Issue 8 http://www.calregionphoto.org Editor: Dave Dornberg**

# Upcoming Zoom Meeting

Tuesday, April 13, 2021 at 7PM – Carlos Cardona presents, "Photo Tech Talk, What Every Photographer Needs to Know". via Zoom.

#### President's Letter By Gail Scott

Hello Everyone,

It is Spring!! Hooray!! How wonderful to get outside without having to put on boots and layers upon layers of clothing. I was looking through some of the archived newsletters on the Calumet Region website, [http://www.calregionphoto.org/newsletters.htm,](http://www.calregionphoto.org/newsletters.htm) and I am continually amazed at all the information in them. I have copied from the April 2012 newsletter this wonderful information about overlooked shooting locations in our area.

## The Overlooked Shooting Locations

Temperatures are rising and so is gasoline, so what is a stir crazed Midwestern photographer to do? Most of us certainly don't want to jump in the car and drive for two days to one of distant points on the compass to shoot new subjects. Most people say the Midwest is BORING! Not so if you think out of the box a bit. If you are nature photographer, there are gems that are less than two hours away to get beautiful images. Here are some ideas to help you get out shooting now before gas hits \$5 per gallon. While this is not a complete list, these sites will get you started.

If you're a nature photographer, consider these locations to capture your favorite subjects:

- Cowles Bog, Porter County, IN waterfowl, amphibians, wildflowers, insects
- Heron Rookery Chesterton, IN wildflowers, trilliums in abundance
- Indiana Dunes State Park, Chesterton, IN waterfowl, wildflowers, amphibians, insects
- Jasper-Pulaski, Medaryville, IN waterfowl, birds, wildflowers, plants, animals
- West Beach, Portage, IN waterfowl, wildflowers, amphibians
- **Illinois**
- Chicago Botanic Gardens Glencoe flowers, trees, birds
- Hickory Creek Bikeway Mokena wildflowers, plants, creek, bridges
- Kankakee River State Park animals, wildflowers, plants, waterfalls
- Morton Arboretum Lisle trees, shrubs, flowers
- Palos Hills Forest Preserve & Little Red Schoolhouse -animals, wildflowers, trees, waterfowl, amphibians, prairie.
- Starved Rock State Park Bald Eagles, waterfowl, wildflowers, plants, waterfalls, rock canyons

Take a look and make some plans to get out and shoot. Put out an email to the group if you want some company, I love the idea of the pop-up field trip. You can send me the plan and I will be happy to forward it out. Many thanks to Michael Kobe for planning a pop-up field trip to the Indiana Dunes National Park. It was greatly enjoyed by all who attended, and I know we all can't wait for more opportunities like that.

The dates for the month of April that need to be noted are our Program meeting night Tuesday, April 13th, Mentoring Tuesday, April 20th and Competition Night Tuesday, April 27.

For our program meeting this month we will have Carlos Cardona presenting "Photo Tech Talk, What Every Photographer Needs to Know". Carlos is President of the Garden Photographic Society Club. I am looking forward to learning new things from his presentation. Images can be sent to me for mentoring at [loa4748@gmail.com](mailto:loa4748@gmail.com) at any time. I ask that you try to get them to me by Monday the 19th.

I think we can go back to sending in three images for mentoring and sending one image that is just a favorite of ours. Please distinguish which image is the favorite as I put that in a separate folder. Please send in new images for mentoring that you are currently working on to improve.

For competition night the uploading of your three images in monochrome, color and special category will begin on Tuesday, April 13 and close on Friday, April 23. The special category this month is "Alone". So, any interpretation of that to you is good to submit.

I hope everyone is well and has been able to receive the vaccine if you choose to. Keep that camera clicking away, to me it is the best therapy in the world to help navigate hard times. I so enjoy seeing everyone's amazing images so keep sharing!!

# Digital Bits & Bytes

## Creating a Vignette in Photoshop CC 2021

Some images are more pleasing when they have vignettes around them because the apparent frame has the tendency to remove unwanted distractions from the frame edges. To create a vignette do the following:

Open Photoshop and the image you wish to place a vignette around. On the top ribbon click Window, and select **Properties** to be sure the properties panel appears in photoshop.

Select the Rectangle from the toolbar on left (Fig. 1). Drag the Rectangle tool around the edge of the subject where you want the vignette to appear. Go to the **Properties** panel and click the **Shape** tool (Fig 2). Photoshop will automatically create a new layer.

On the Pathfinder panel, click the Subtract Front Shape (Fig. 2) This will invert the solid color which is covering your image and allow you to see the image below:

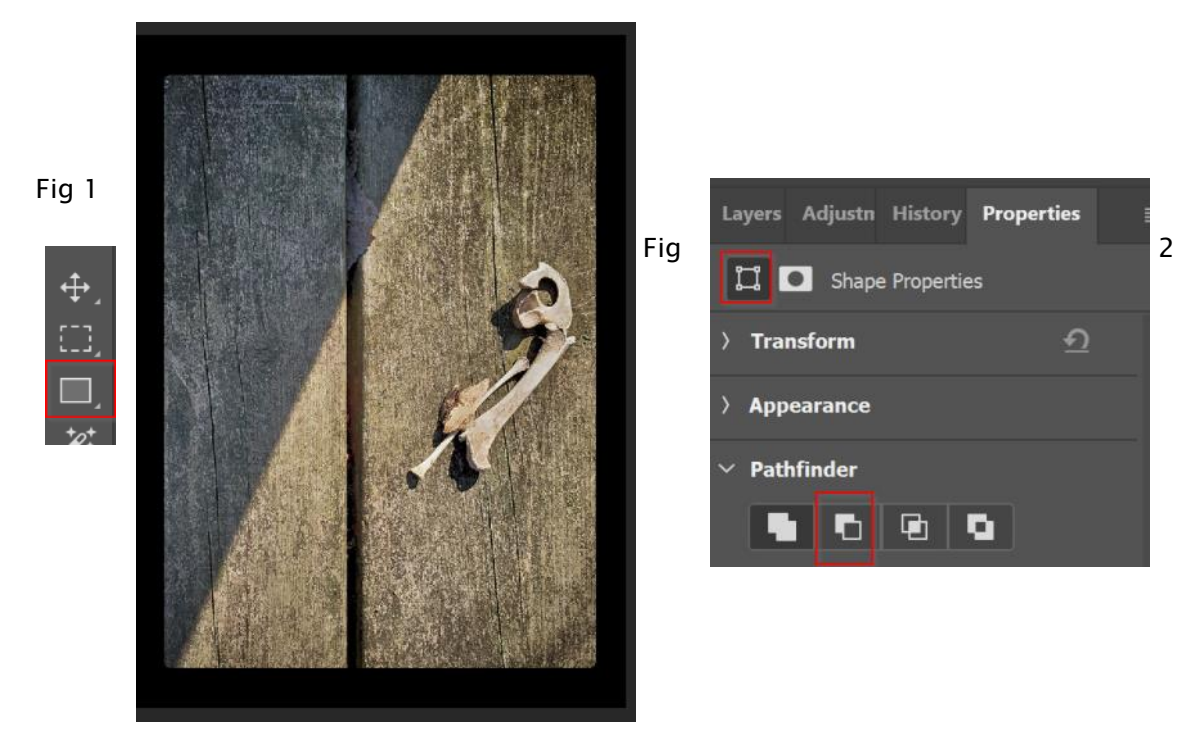

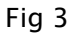

To change the size and opacity of the vignette (Fig. 4), keep the **Shape** layer selected in the Layers panel (Fig. 6). Click on the Properties panel (Fig. 5), then click the Mask icon, and move the Feather slider to the right to decrease the opacity of the vignette frame.

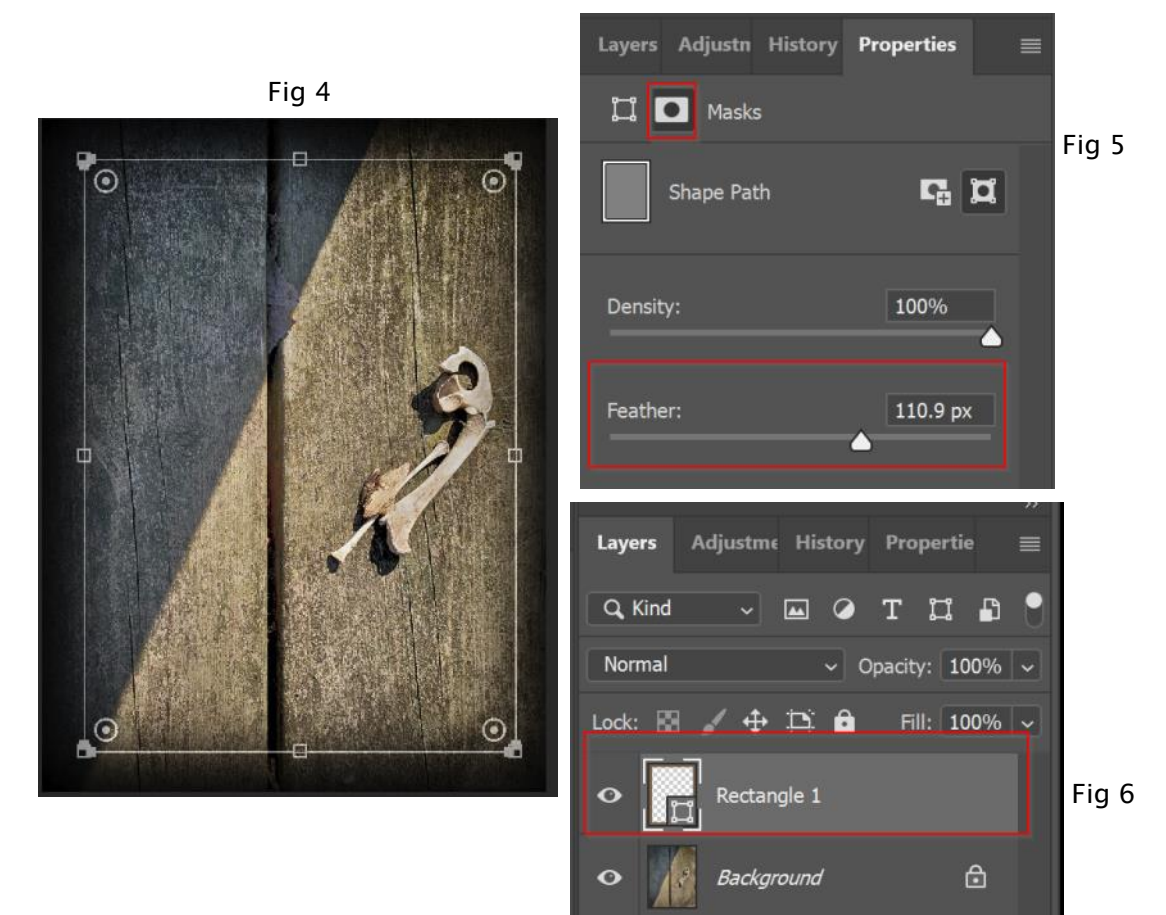

Fine tune the overall frame by adjusting the color of the vignette. With the Shape layer active in the Layers panel, click on the Shape tool then click on the Fill box on the top toolbar (Fig. 7).

Fig 7

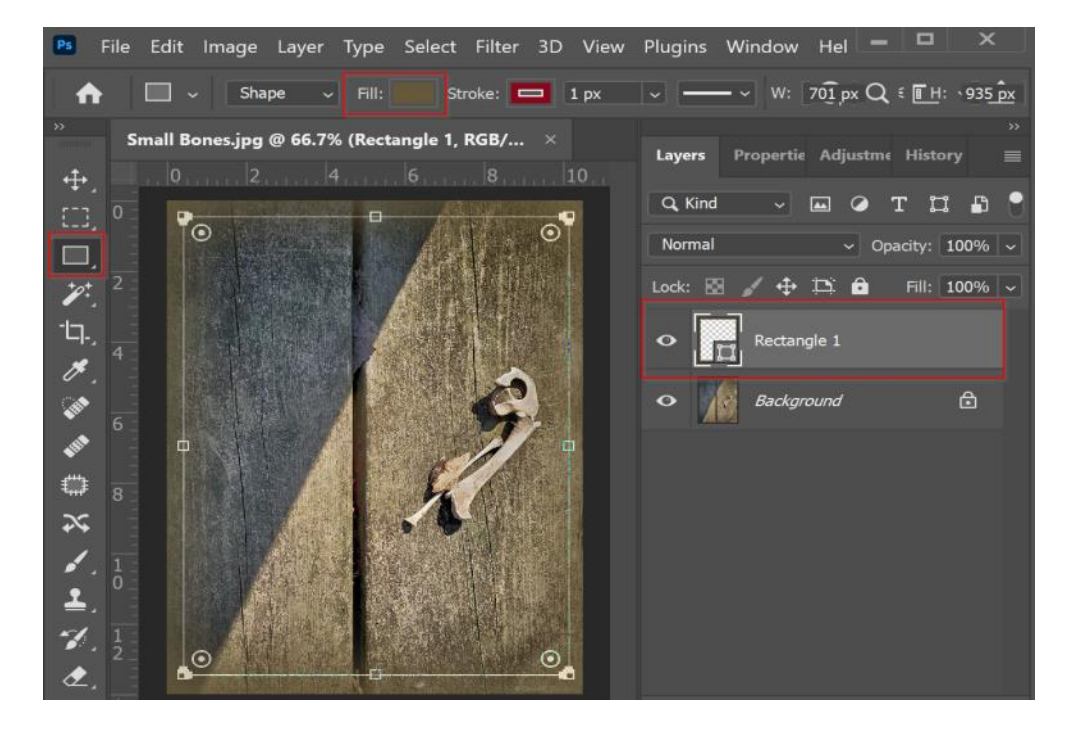

When you click on the fill box, a color panel dialog box will appear (Fig. 8). Click on the RGB box shown in (Fig. 8).

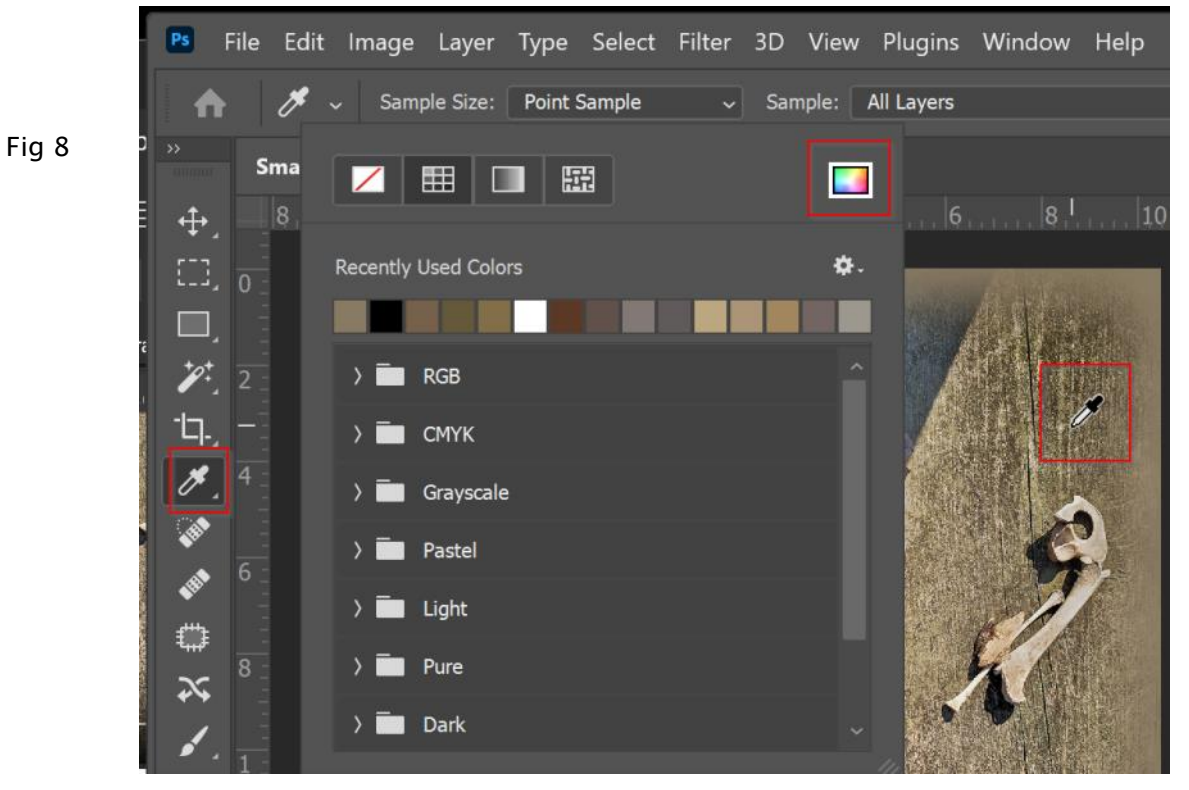

The colors dialog box (Fig. 9) will appear. Using the picker tool select a color inside your image for the vignette (Fig. 8). and you can either adjust the color to your liking or just click the Ok button to use the color you chose with the picker tool.

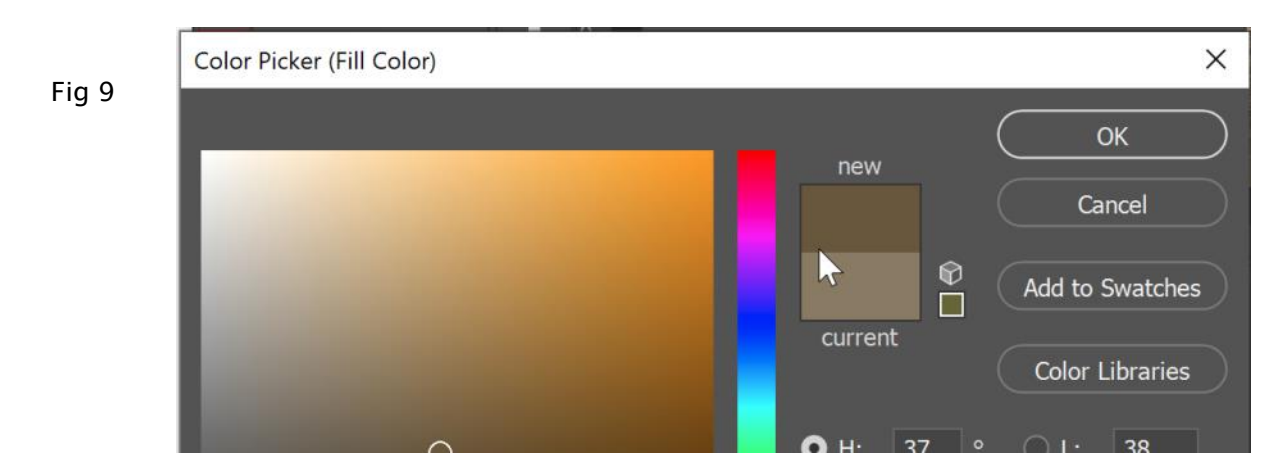

Using the Move tool from the left toolbar you may now refine the placement of the vignette frame around your subject seen in (Fig. 10).

Although this process seems like a lot of steps, once you do it a few times, it is really quite easy to master and you will be using these steps for many of your images.

Fig 10

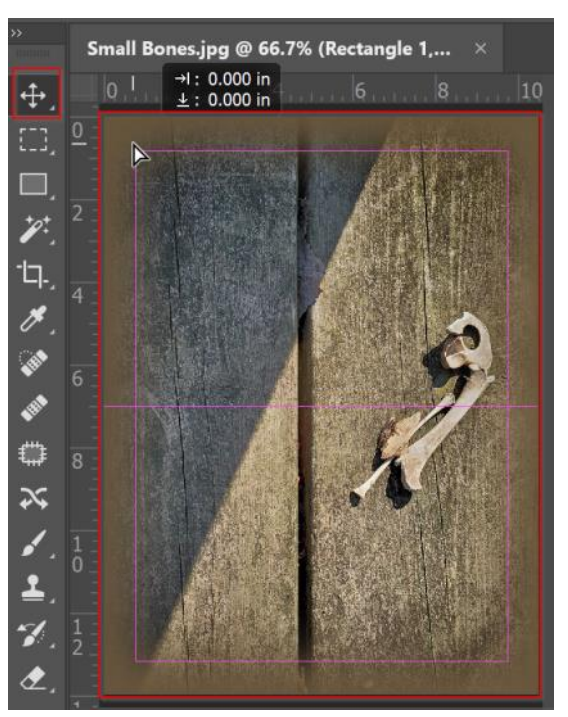

Here is the original image before I applied the vignette.

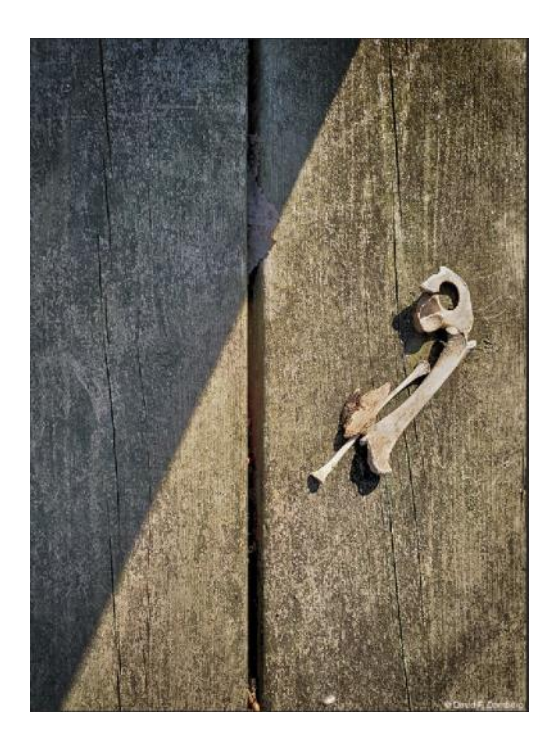

And this is the finished image with the vignette added. Which image do you prefer?

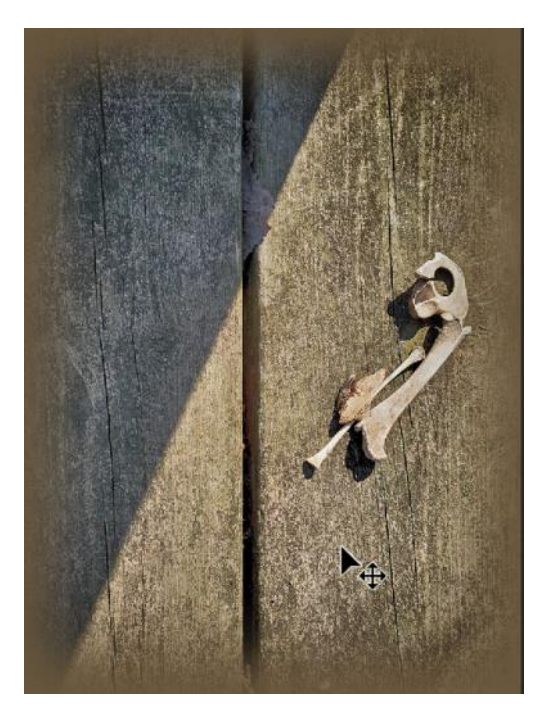